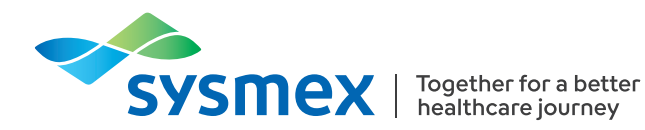

#### Kurzanleitung

# PA-100 AST System

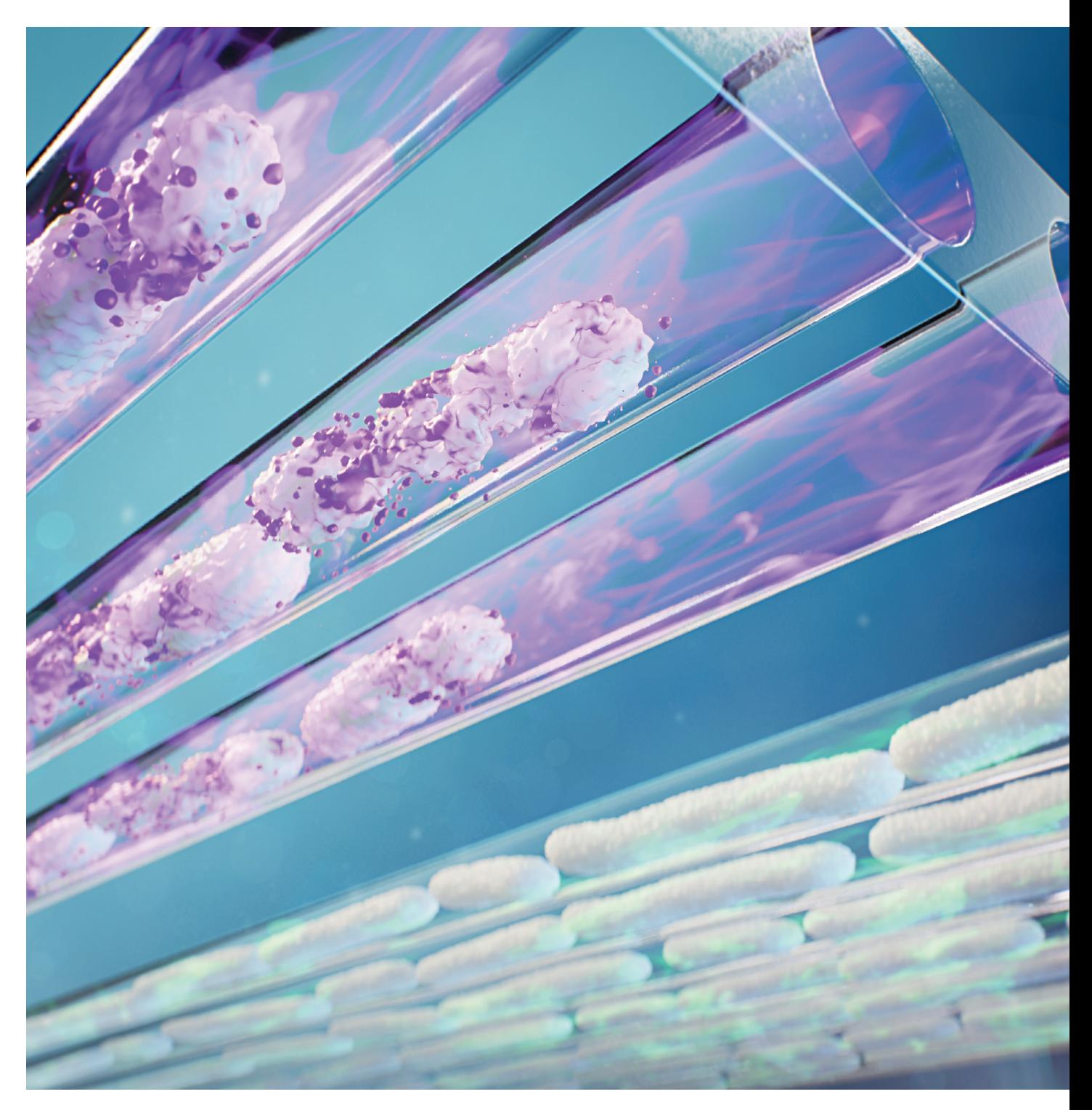

[www.sysmex-europe.com/pa100](https://www.sysmex-europe.com/products/products-detail/pa-100-ast-system.html)

### Inbetriebnahme und Analyse

- **1.** Drücken Sie die Ein-/Aus-Taste und warten Sie, bis der Selbsttest abgeschlossen ist.
- **2.** a) Wenn das Gerät bereit ist, erscheint das Hauptmenü. Wählen Sie "Patientenmodus", um eine Analyse zu starten.
	- b) Geben Sie die Bediener-ID ein oder drücken Sie "überspringen", wenn keine Bediener-ID verfügbar ist.
	- c) Geben Sie die Patienten-ID ein.
- **3.** Scannen Sie den Barcode auf der Testkassette.
- **4.** Der Assay beginnt automatisch, wenn die Testkassette eingesetzt wurde. **Hinweis:** Setzen Sie die Testkassette waagerecht ein. Bitte die Testkassette nicht schräghalten!
- **5.** Bei einem negativen Ergebnis dauert die Analyse bis zu 30 Minuten. Bei einem positiven Ergebnis dauert der Assay bis zu 45 Minuten.

Überprüfen Sie die Farbcodes der LED-Anzeige.

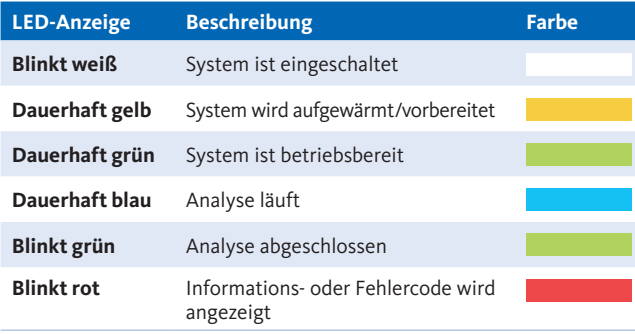

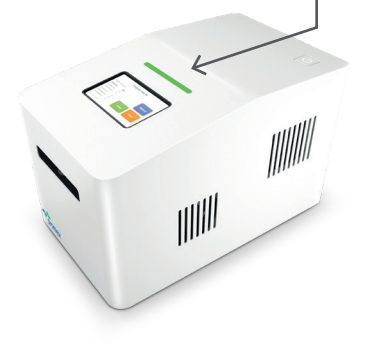

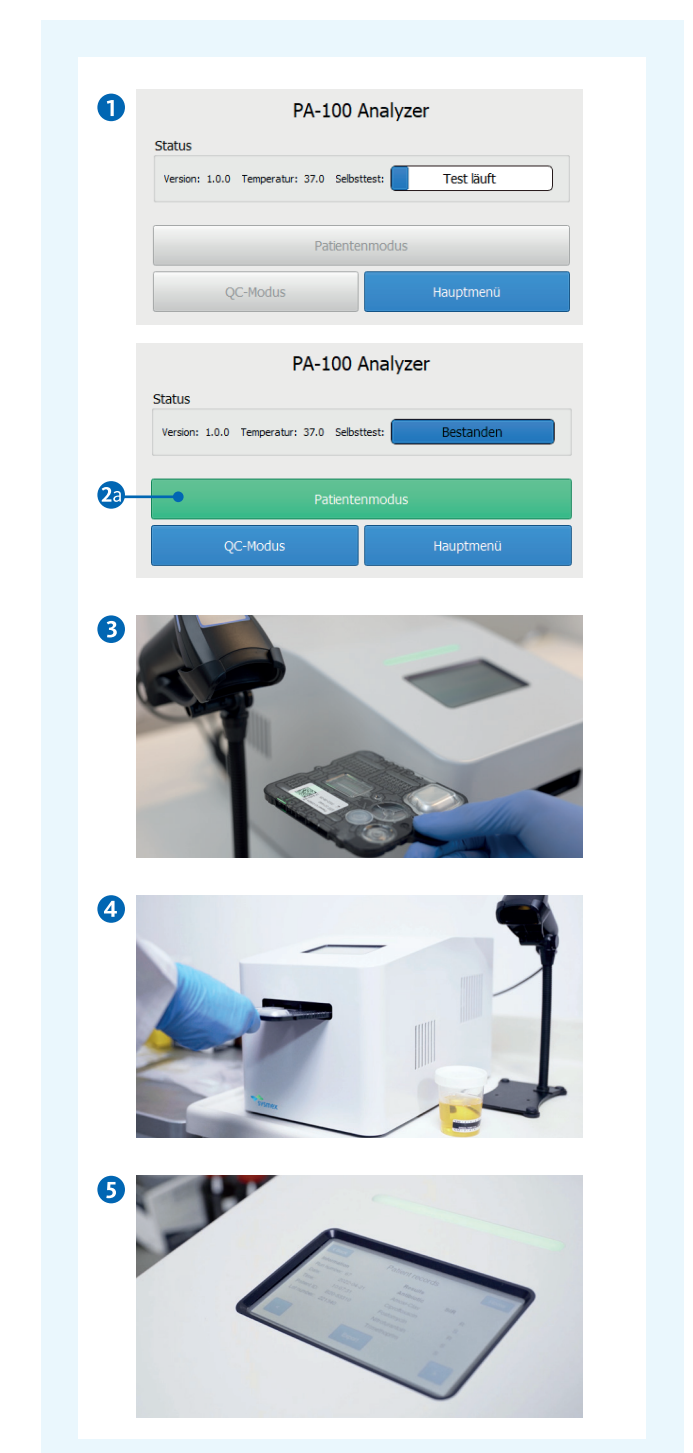

Das PA-AST Panel U-0501 ist für den präsumtiven *In-vitro*-Nachweis einer Bakteriurie (positive Bakteriurie) geeignet, d. h. für die Identifikation aktiv wachsender Bakterien in Patientenurinproben mit einer Konzentration über dem Schwellenwert von 5 × 104 koloniebildenden Einheiten/mL (CFU/mL). Das Fehlen von aktiv wachsenden Bakterien führt zu einem negativen Bakteriurie Ergebnis. Hinweis: Ein negatives Bakteriurie-Ergebnis bedeutet nicht, dass sich keine Bakterien im Urin befinden. Beispielsweise können die Konzentrationen aktiv wachsender Bakterien unterhalb des Schwellenwertes zu einem negativen Bakteriurie Ergebnis führen.

### Vorbereitung der Proben

- **1.** Urinproben Spezifikation:
	- Sauberer Mittelstrahl-Urin
	- **Probenlagerung nur bei Raumtemperatur für max.** 30 Minuten
	- Keine Verwendung von Probenadditiven
- **2.** Achten Sie auf korrektes Pipettieren:
	- Füllen Sie das Pipettenröhrchen vollständig und verhindern Sie Blasenbildung
	- **Ein Tropfen sollte in das Reservoir für überschüssiges** Volumen gelangen
	- Verwenden Sie die Pipette nicht, wenn das Überschussreservoir überfüllt ist
- **3.** Füllen Sie das gesamte Volumen des Pipettenröhrchens in die Probenkammer.
- **4.** Verschließen Sie die Probenöffnung mit der Probenverschlusskappe. Achten Sie beim Schließen auf ein leises Klickgeräusch, denn dies gewährleistet eine ordnungsgemäße Abdichtung.
- **5.** Die Testkassette ist für die Analyse bereit. **Hinweis:** Setzen Sie die Testkassette ein und starten Sie umgehend die Analyse. Richtig gefüllte Pipette

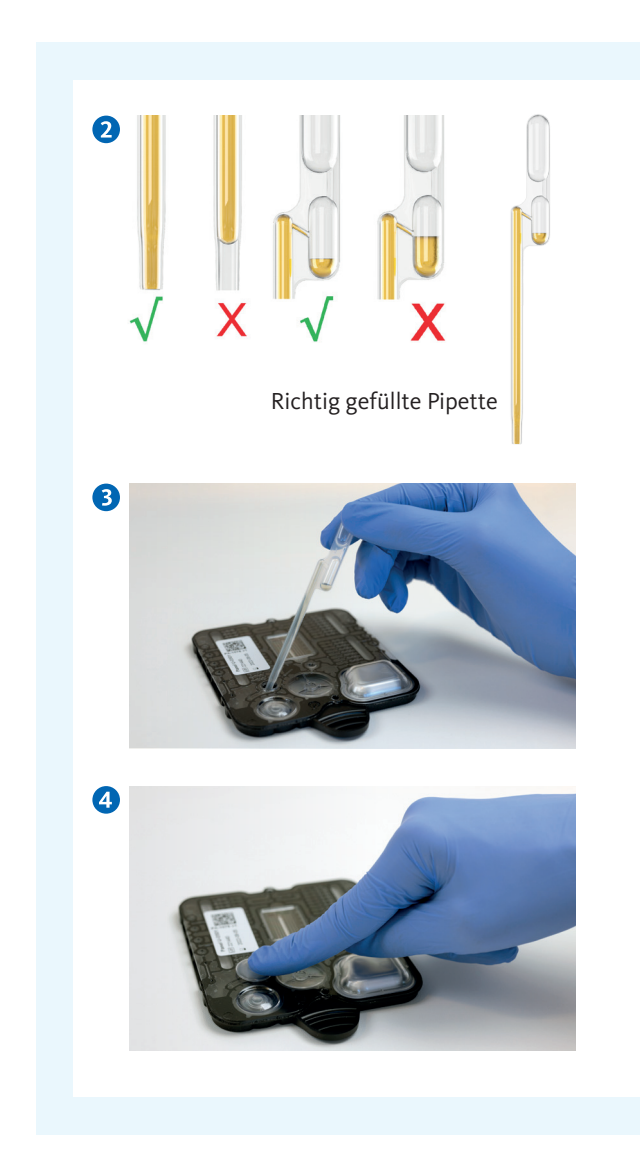

## Ergebnisse und Interpretationen

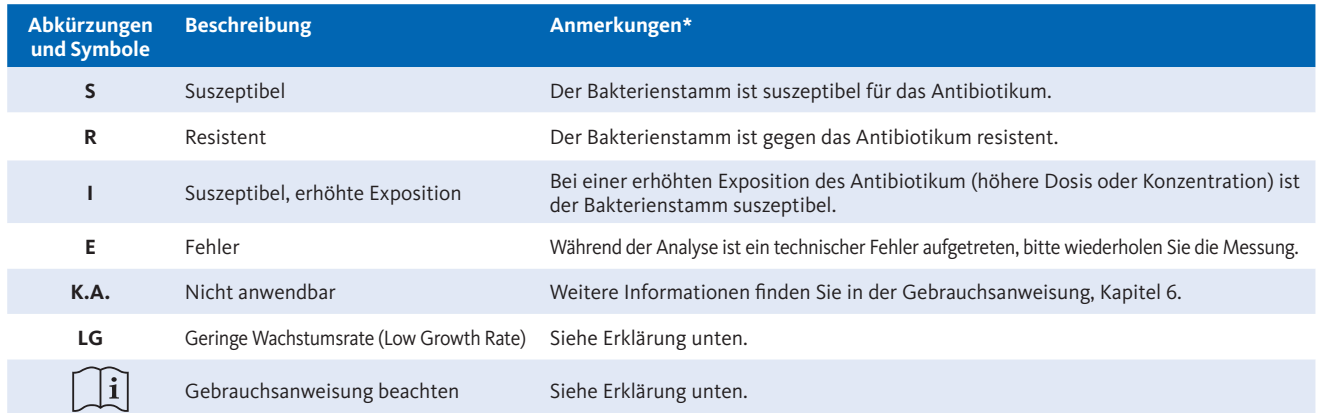

\* Weitere Hinweise entnehmen Sie der Gebrauchsanweisung, Kapitel 6 oder den EUCAST Informationen ( www.eucast.org).

#### AST-Ergebnis-Warnsymbole, die zusammen mit einem AST-Ergebnis erscheinen können.

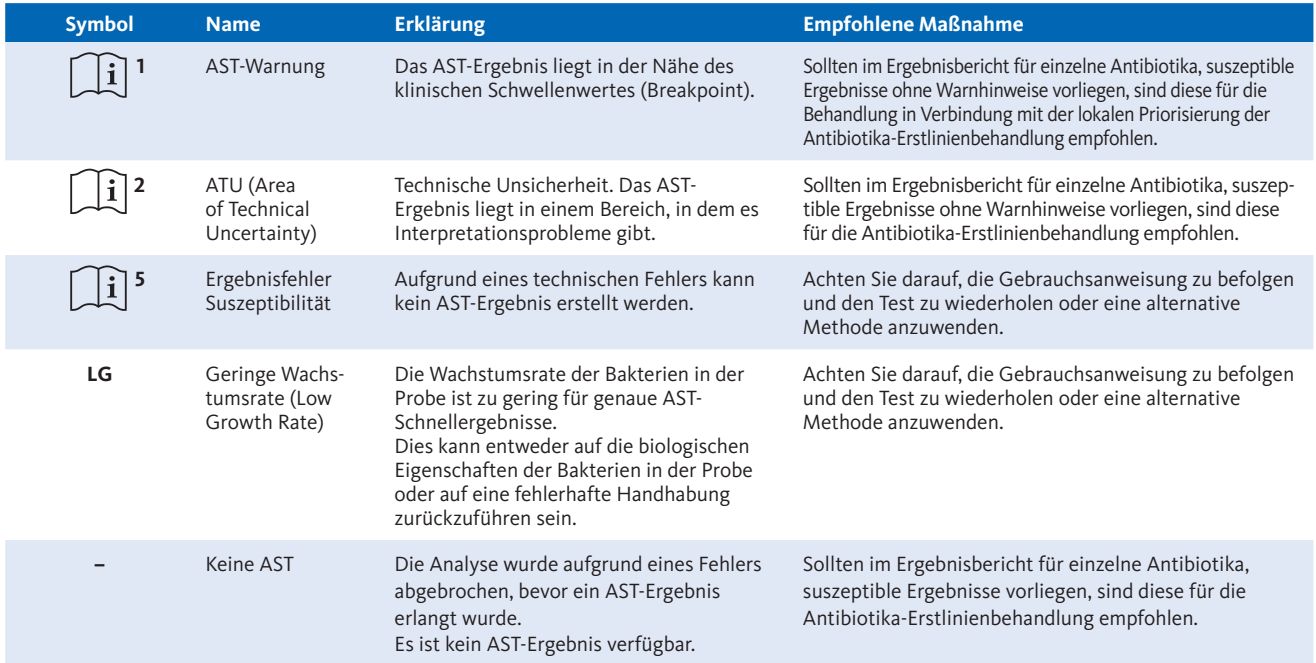

Hinweis: Das Informationssymbol wird nicht angezeigt, wenn das Ergebnis auf einen Beleg gedruckt wird. Stattdessen wird die Codenummer in Klammern dargestellt (z. B. [1]] wird auf dem Beleg als (1) dargestellt).

In dieser Kurzanleitung sind nur die Informationen aus der Gebrauchsanweisung enthalten, welche für die grundlegende Bedienung des Systems erforderlich sind. Diese enthält nicht die vollständigen Informationen der Gebrauchsanweisung und soll diese auch nicht ersetzen. Die in der Gebrauchsanweisung angegebenen Warn- und Sicherheitshinweise sind stets zu beachten. Version 1.0